## Live feeds of North Star/GeoTrak PTTs

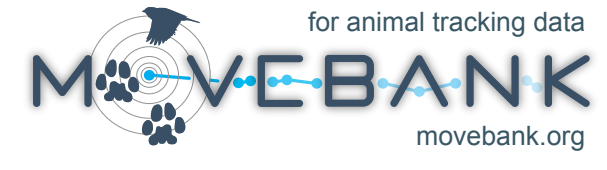

*If you have North Star/GeoTrak PTTs deployed, you can set up a subscription in Movebank to automatically collect your data from Argos and add it to your study in Movebank. This service is free and you maintain full control and ownership of your data. For more detailed instructions, see www.movebank.org/node/28.*

## **Create a new live feed to your North Star/GeoTrak PTTs.**

- Register for a free account and log in at Movebank.org.
- Go to *Tracking Data Map > Studies*, find your study or create a new one, and select *Manage Live Feeds*.
- Select *New* and choose an import channel.
- Enter your Argos credentials and select *Test connection*.
- Once the connection is working, select which PTTs to import.
- Next, choose to download XML or DIAG/DS data and decide whether you want to import and decode GPS data from North Star/GeoTrak PTTs and import Argos Doppler locations. If you import Argos Doppler locations, you can configure a filter based on the Argos location class or the the **Douglas Argos-Filter Argorithm** (Douglas *et al.* 2012).
- Select *Finish*.

After you have created an Argos subscription, you can register to receive daily or weekly **email notifications**, including Google Earth files of recent locations.

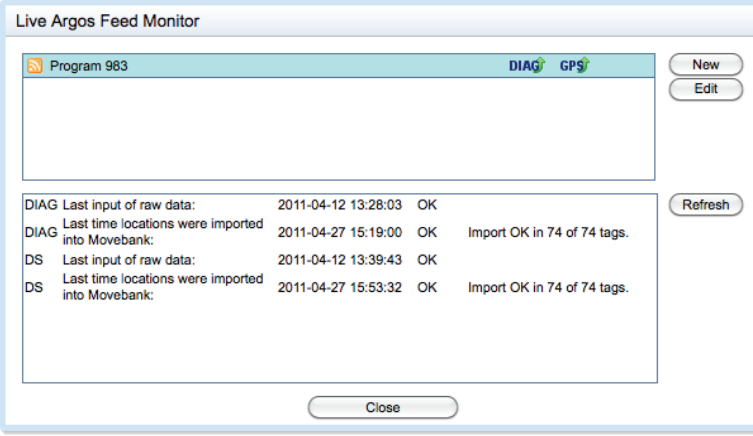

## **Why use Movebank?**

After you have your live feed working, Movebank offers a variety of tools to help you work with and share your data. For example, you can easily view your tracks on a map, adjust your Argos filter settings, or download data for use in other software programs including ArcGIS and Google Earth. Flexible permissions options allow you to keep your data private, share them with collaborators, or make them available to the public. Other features include

- Define deployment periods (including redeployed tags) and manage descriptive information about animals, tags, and deployments in the **Deployment Manager**.
- Annotate hundreds of environmental variables from global weather models and remote-sensing datasets to your tracking data using the **Env-DATA System** (Dodge *et al.* 2013).
- Access your data from Movebank in **R** using the "move" package.
- Formally publish datasets associated with peer-reviewed publications in the **Movebank Data Repository** and receive a DOI.

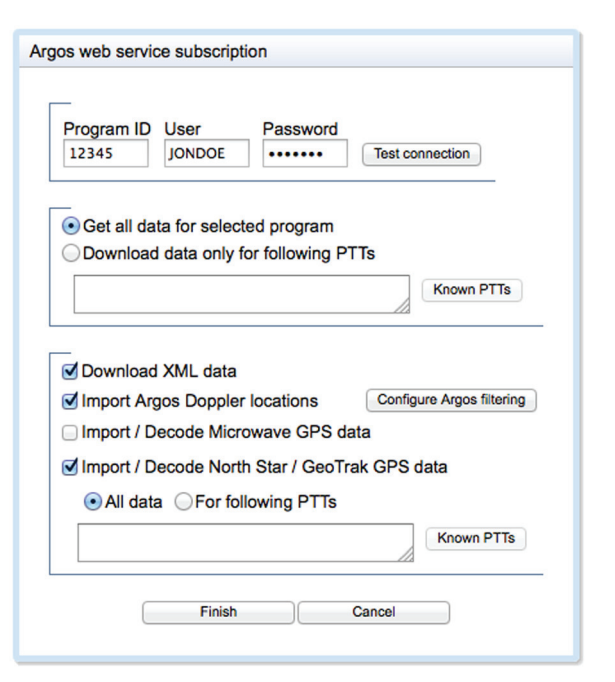

## **Manage your live feed.**

Movebank automatically adds new data from Argos to your study about every six hours. You can view and change your subscriptions by selecting *Manage Live Feeds > Argos* from the Studies page to open the **Live Argos Feed Monitor**, which shows the current status of data imports.

Select **7** Zoom **The Options**  $\bullet$  en Link

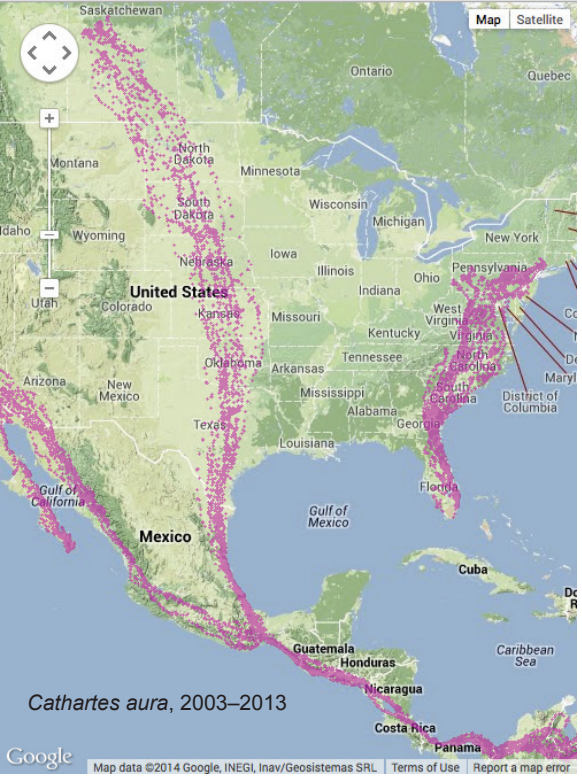

Bildstein *et al.* 2014 (doi: 10.5441/001/1.46ft1k05)

*Movebank is a free online database for managing, analyzing, sharing, and archiving animal movement data. The project is coordinated by the Max Planck Institute for Ornithology, the North Carolina Museum of Natural Sciences, and the University of Konstanz. For questions or feedback, contact us at support@movebank.org.*